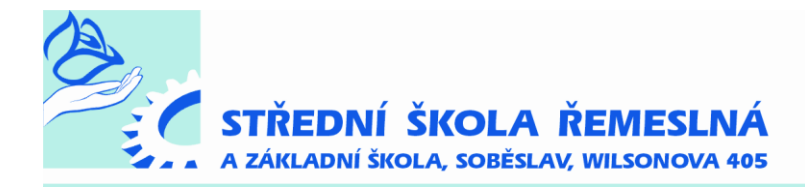

## **Objednávání stravy přes internet**

Vyplňte spodní část přihlášky na objednávání po internetu a odevzdejte ve škole, abychom Vás mohli zaregistrovat do systému. Uvedené údaje tj. **uživatelské jméno a heslo si zapamatujte!** 

Při objednávání stravy po internetu:

Zadáte adresu **[www.strava.cz](http://www.strava.cz/)**, dostanete se na stránku, kde je dostupný návod na objednávání stravy

- **Přihlášení uživatele** (menu na levé části)
- **Zařízení: 2474**
- **Uživatel a heslo** (údaje na odevzdaném formuláři)

**Objednávání stravy** (menu v levé části) – slouží k objednávání a odhlašování obědů.

Po ukončení objednání nebo odhlášení stravy je nutné stisknout tlačítko **ODESLAT**.

**Výdej stravy** – přehled o vyzvednuté a nevyzvednuté stravě.

**Nastavení uživatele** – změna hesla a pod.

Dotazy na tel. 389 822 815 – vedoucí ŠJ - Petra Leštinová

……..…zde oddělte a odevzdejte ve školní jídelně………........................................................................................

## **PŘIHLÁŠKA K OBJEDNÁVÁNÍ STRAVY PO INTERNETU**

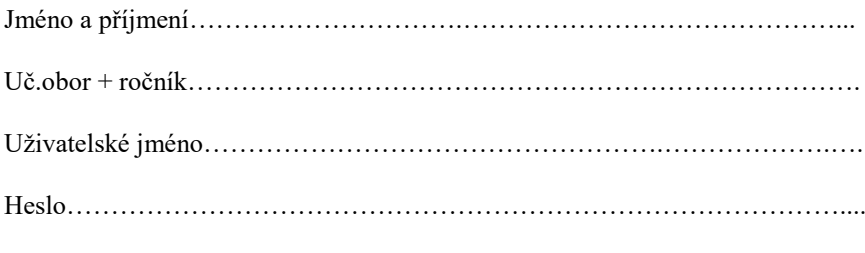

**Uživatelské jméno a heslo volte bez diakritiky!!!!**

## **SOUHLAS K INKASU**

Č. účtu:……………………………………………………………………………

## **Minimální limit inkasa je stanoven na 4500 Kč pro žáky ubytované. Pro žáky neubytované 1000 Kč.**

V případě elektronického bankovnictví postačí dodat vytištěné povolení k inkasu.

Inkaso bude prováděno k 20. dni v měsíci vždy předem (tj. v srpnu na září, v září na říjen atd.) ve prospěch účtu číslo 214 525 937/0300.

Datum a podpis zák. zástupce:…………………………………………………..

Svým podpisem udělujete souhlas s inkasováním požadované částky v Kč za stravné a ubytování z Vašeho výše uvedeného čísla účtu.